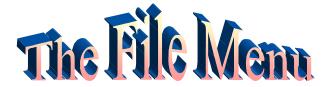

| File              |            |
|-------------------|------------|
| New Stack         |            |
| Open Stack        | ₩0         |
| Save Stack        | ЖS         |
| Save Stack As     |            |
| Import Background | <b>#</b> I |
| Export Screen     | ЖE         |
| Add Clip Art      | ₩A         |
| Page Setup        |            |
| Print             | ₩P         |
| Print to Video    |            |
| Quit HyperStudio  | жQ         |

**New Stack** Use it to start a new stack.

**Open Stack**. . . Use open an existing stack.

**Save Stack**. . . Use it to write a copy of your

stack onto disk while creating the stack and again when you finish. If it is a new stack, the Save Stack As. . . dialog box automatically will appear.

Save Stack As... Use it to name a new stack

or make a copy of the stack under a new name. This will leave your original stack unchanged after this point; changes will be made on the stack with the new name.

**Import Background.** . . Use this to bring in a picture that will cover the entire

card. Select an art file (picture). If the picture is not the same size as the card, you will be asked if you want it resized to fit the card. This may cause some distortion.

**Export Screen**. . . Saves the screen as a picture (PICT format) file. This

allows you to use this screen as a background or parts of it as clip art later on. Use this as part of the process to create

animations.

**Add Clip Art.** . . Use this to select a part of a picture from a disk file and

paste it onto the current card's background. Use the scroll

bars to see more of the graphic. You can select a

rectangular area by using the appropriate selector tool or an irregular shape using the lasso. Select the entire

graphic by double-clicking on the selector tool.

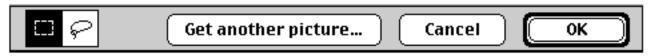

**Page Setup...** Use this to set up printing options such as margin size,

scaling (reduce/enlarge), and horizontal (landscape) or

vertical (portrait) printouts.

**Print**. . . Choose this to print one card per page, two cards per

page, or four cards per page with 50% reduction.

**Quit HyperStudio**. . . Use this to close the current stack and leave HyperStudio.